#### **Button programming manual:**

1. Bring the inext AIR to the remote control from which you want to copy the IR code, so that their IR ports are headed to each other at a distance of 1-2 centimeters.

2. Hold down the [SET] button on the inext AIR remote control for a few seconds and wait until the indicator starts flashing.

3. Press the button responsible for the signal you want to copy on the remote control of a thirdparty device.

4. If everything went successful, the indicator will turn off and the data will be saved automatically.

5. In order to teach the [POWER]\* button, repeat the actions similar to the actions from s.2 - s.4

\*the [POWER] button is set to turn inext on and off by default, therefore, after reprogramming it, you will not be able to control the power of the media player using the inext AIR remote

# **Restore the factory settings of the remote control:**

Press and hold the [POWER] + [DEL] buttons for 5 seconds, then the red indicator will flash.

## **Adjusting the speed of cursor movement:**

To increase the speed: hold the [OK] button and press [Volume +] To decrease the speed: Hold the [OK] button and press [Volume -]

#### **Low battery reminder:**

If the red indicator flashes slowly, it means that the batteries need to be replaced in the near future.

#### **How to use voice search:**

Press and release the [Voice Search]\* button.

At the bottom of the screen you will see the inscription "Speak now" - say what exactly you want to find and this command will be executed. The search for video content will be performed through the installed applications, you can also ask general questions: what is the weather in London, what time is it in Warsaw, or ask to show the nearest establishment (gas station, shopping center, restaurant, etc.).

\*at the first power-on, the set-top box's restart, or after the USB receiver has been disconnected and connected again, it is necessary to wait up to 60 seconds before the voice assistant is available: this time is necessary to start and configure the necessary services.

## **Turning on the backlight of the keys:**

After installing the batteries, the backlight will be automatically activated. But, if necessary, it can be turned off\* after pressing the [Turn on/off backlight] button for 2 seconds.

\*Turning off the backlight will extend the life of the batteries.

## **First inclusion:**

Insert the batteries into the remote control.

Connect the inext AIR USB receiver to the USB port of the media player and wait up to 60 seconds to install the drivers. Moving the cursor means that the pairing went successful. If the cursor does not respond to commands, press and hold the [OK] and [BACK] buttons, then the indicator will start flashing, once the red indicator stops flashing, the pairing is complete.

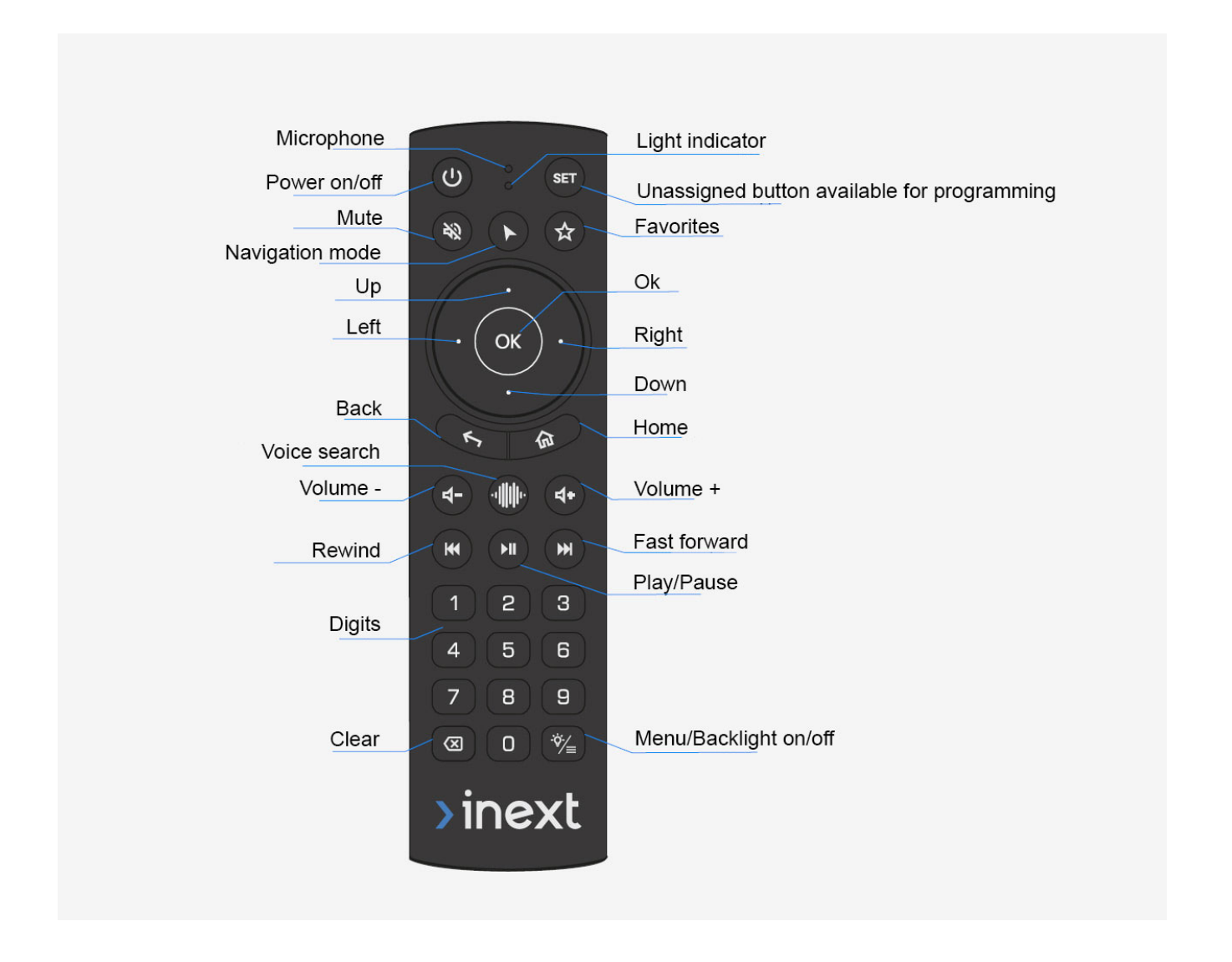